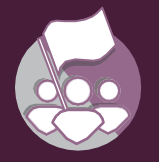

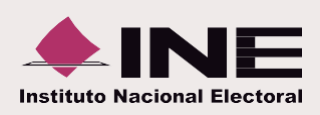

## **¿Cómo llenar el formato de carga masiva de Eventos?**

- **Abre** la **macro** de carga masiva **Eventos**.
- **Captura** los **datos** con base en las **siguientes especificaciones**:

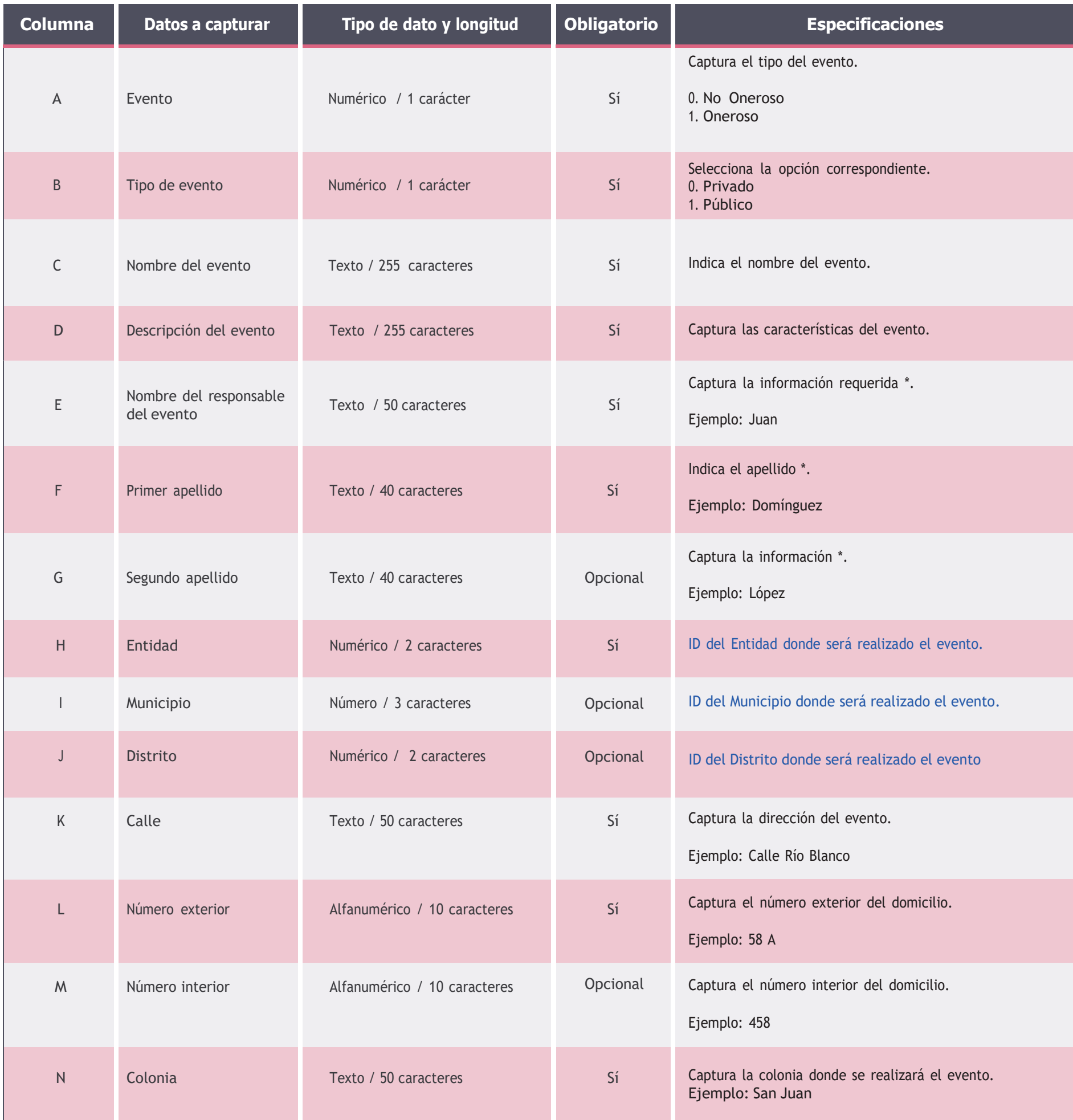

\* Evita el uso de acentos.

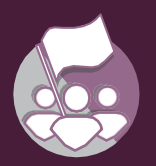

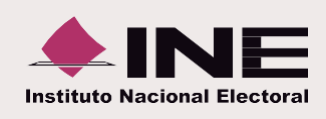

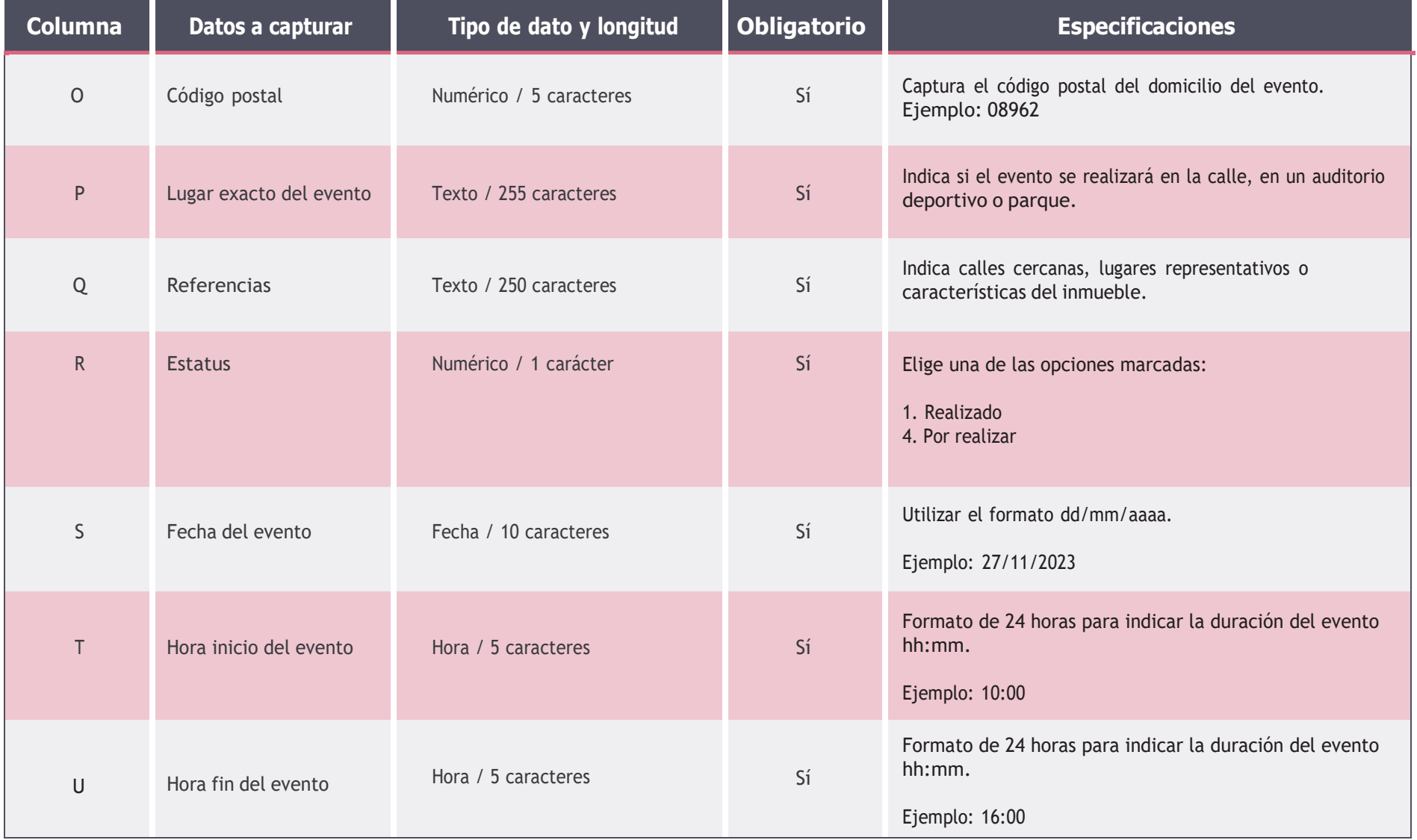

## **Ejemplo** del formato con los **datos capturados**.

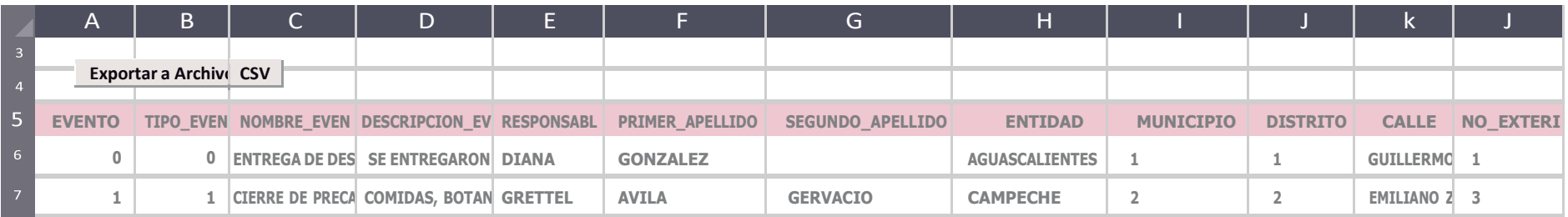

- Al concluir el llenado del formato, **presiona Exportar a Archivo CSV**.
- El **archivo** se **guarda** en tu **equipo de cómputo** y **aparece** la **ruta** en la que se **ubica:** Archivo generado en C:\SIF\Eventos.csv
- Ahora **ingresa** al sistema y **adjunta** el archivo **Eventos.csv**

## **Importante**

- Evita modificar los títulos de las columnas.
- Una **vez generado el archivo CSV** no debe ser **abierto o modificado**. Si deseas realizar cambios, **abre** la **macro** para **realizar** los **cambios** necesarios.